# **WordTemplate.SetRepeatBlock(Object(,), String(), String, Int32, Boolean)**

## **Description**

Sets the specified repeat block's data source to a multidimensional (rectangular) array of objects.

#### **C#**

public void SetRepeatBlock(System.Object[,] table, System.String[] columnNames, System.String bookmark, int maxRows, boolean transpose)

#### **vb.net**

```
Public Sub SetRepeatBlock(ByVal table As Object(,), ByVal columnNames As String(),
ByVal bookmark As String, ByVal maxRows As Integer, ByVal transpose As Boolean)
```
### **Parameters**

#### **table**

An object array of values to use as a data source. WordWriter will insert these values in the repeat block's merge fields. Objects in the array must not be arrays themselves. Objects in the array can be null. Each object in the data source array must have a corresponding field name in the array of field names. By default, the first dimension corresponds to row and the second to column (that is, Object[row,column]).

#### **columnNames**

A string array of data source field names. These must be the same as the corresponding merge field names in the template.

#### **bookmark**

The bookmark name of the template repeat block. The bookmark passed to SetRepeatBlock must exist in the template Word file. To see a list of template bookmark names:

- 1. Open the template in Microsoft Word.
- 2. Open the **Edit** menu.
- 3. Select **Go To...**
- 4. Select **Bookmark**.
- 5. Under **Enter bookmark name**, open the drop-down list of bookmark names.

#### **maxRows**

Specifies the maximum number of repetitions to write to the file. If Next fields are enabled (see [EnableNEXTFields](https://wiki.softartisans.com/display/WW8/WordTemplate.EnableNEXTFields)), then the number of rows imported from the data source is maxRows\*(numberOfNextFields+1). If Next fields are not enabled the number of rows imported is equal to the number of repetitions written out. To write the maximum rows available, use the constant [WordTemplate.ALL\\_ROWS.](https://wiki.softartisans.com/display/WW8/WordTemplate.ALL_ROWS)

#### **transpose**

If transpose is set to true, the array is treated as Object[column][row]. If transpose is set to false, the array is treated as Object[row][column].

# **Exceptions**

#### **ArgumentNullException**

SetRepeatBlock will throw this exception if  $null (C#)$  or  $Nothing (VB.NET)$  is passed to the method.

#### **ArgumentException**

**Introduced in build 8.4**

#### **SAException**

SetRepeatBlock will throw this exception if the bookmark has been set to be [removed.](https://wiki.softartisans.com/display/WW8/WordTemplate.BookmarksToRemove)

### **Remarks**

A repeat block is a fragment in the template document that will be repeated for each row in a data source. In the template document, repeat blocks are defined by Word bookmarks that contain merge fields.

You can call [SetRepeatBlock](https://wiki.softartisans.com/display/WW8/WordTemplate.SetRepeatBlock) several times for a single instance of [WordTemplate](https://wiki.softartisans.com/display/WW8/WordTemplate). The repeat block specified by the parameter bookmark must exist in the template.

If you pass an empty data source to SetRepeatBlock WordWriter will not include the specified repeat block in the generated Word file.

Not all Word features can be included in a repeat block: \$body

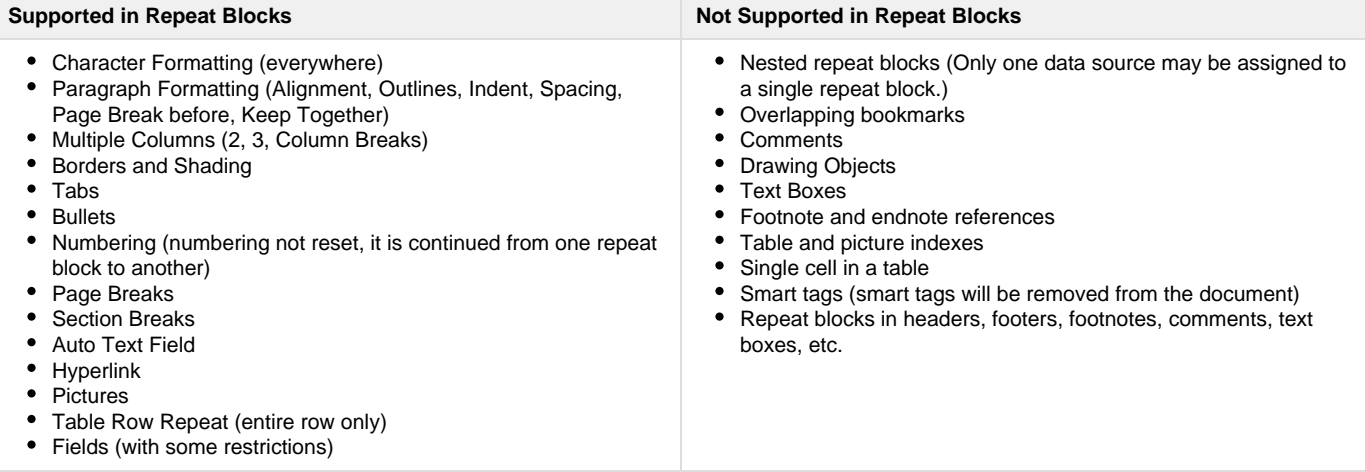

\$body

## **Examples**

```
 //--- A 2-D rectangular array of values
 //--- This is a "transposed" array with columns in the first
 //--- dimension and rows in the second
 string[,] ValuesArr = {{"Boston", "Miami", "Merchantville"},
     {^{\text{HMA}}}, "FL", "NJ"}};
 //--- Names array, elements correspond to merge field names
string[] NamesArr = {``City", "State"};
WordTemplate wt = new WordTemplate();
 wt.Open("template.doc");
```

```
 //--- Set the repeat block defined by the bookmark "Block"
 //--- The data source is the 2-D rectangular ValuesArr array
 //--- MaxRows is set to ALL_ROWS, which allows all rows to be imported
 //--- Transpose is true to handle the transposed array
 wt.SetRepeatBlock(ValuesArr, NamesArr, "Block",
      WordTemplate.ALL_ROWS, true);
 wt.Process();
 wt.Save("out.doc");
```
#### **vb.net**

```
 '--- A 2-D rectangular array of values
 '--- This is a "transposed" array with columns in the first
 '--- dimension and rows in the second
Dim ValuesArr As String(,) = \{ "Boston", "Miami", "Merchantville" }, _
     {^{\text{H}M}}, "FL", "NJ"}}
 '--- Names array, elements correspond to merge field names
 Dim NamesArr As String() = {"City", "State"}
 Dim wt As New WordTemplate()
 wt.Open("template.doc")
 '--- Set the repeat block defined by the bookmark "Block"
 '--- The data source is the 2-D rectangular ValuesArr array
 '--- MaxRows is set to ALL_ROWS, which allows all rows to be imported
 '--- Transpose is true to handle the transposed array
 wt.SetRepeatBlock(ValuesArr, NamesArr, "Block", _
      WordTemplate.ALL_ROWS, True)
 wt.Process()
 wt.Save("out.doc")
```